データベースの種類としくみ

情報Ⅰ 第46回授業 04情報通信ネットワークとデータベース 対応データ: 23exp46.xlsx 23exp46\_2.xlsx

データベースとは(教P.186)

- ある目的のために収集したデータを、一定の規則に従って蓄 積し、利用するためのしくみをもったもの。
	- インターネット上のショッピングサイト、オンラインゲーム、銀行ATM なども、データベースに支えられている。
	- オンラインのものはもちろん、紙の電話帳や住所録もデータベース といえる。

## データベース管理システム(DBMS)

- データベースの作成、運用、管理を行うシステム。
	- データの一貫性を保つ工夫
		- データの変更が同時におきないようにする
	- データの安全性を保つ工夫
		- 障害が発生しても障害復旧を行う
	- データを操作するための工夫
		- 操作方法とデータを切り離し、操作の一貫性とデータの安全性を確保する
	- データへのアクセスを制限する工夫
		- ユーザごとにアクセスできるデータを制限できる

データモデル

- データの相互の関係性を図や表にあらわしたもの
- 階層モデル(階層型)
	- 図書館の10進分類、サブフォルダーで電子データを管理
- ネットワークモデル(ネットワーク型) – 「委員会」と「部活」など、複数の「掛け持ち」が許される型
- リレーショナルモデル(リレーショナル型) – リレーショナルデータベース(SQL):「表」で管理
- NoSQL

– キーバリュー(Key-Value)型モデル – グラフ指向型モデル

Key-Value型データベース

- 「Key」に対してその値「Value」が記述される,2つの情報の組
	- {name:"メロンパン",price:"150", date:"15"}
	- {name:"リンゴジュース",price:"180",place:"B商店"}
	- Valueの値は[ ]をつけることで複数可とする場合もある
		- [ ]は「いくつかのデータのひとまとまり」と見なす
- 表形式と比べ、データ量が少なくて済む

– ビッグデータなど、大量のデータを格納するのに向いている

• 格納するためのサーバを増設するなどの時に便利

### 練習

• 学校の授業の教科名や担当している先生の名前、授業があ る日などの情報を、キー・バリュー型で1つ記述しよう

– キーの「名前」は例を参考に(これ以外のものは自分で決めて良い)

– 例) {subject:"情報",name:"小原",day:["Monday","Friday"]}

- 最近買ったもののデータベースを、キー・バリュー型で1つ記 述しよう
	- 例) {item:"リンゴジュース",price:"180",buyer:"小原"}

# 表計算ソフトウェアでのデータベース機能

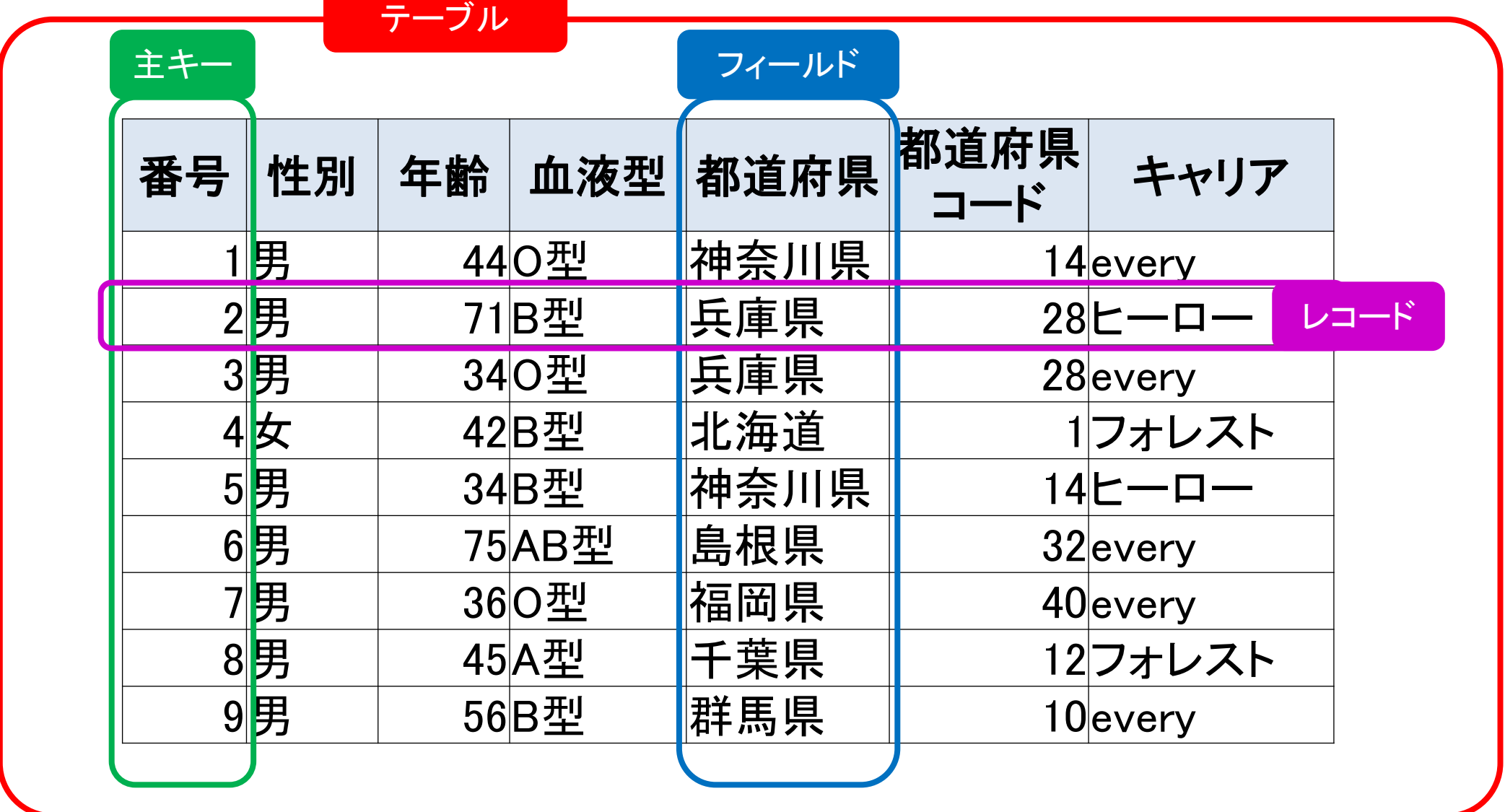

## 実習1

- 22exp17\_2.xls のファイルを開き、
	- 並べ替え
	- フィルター
	- をそれぞれ体験してみよう。

表計算ソフトウェアでのデータベース作成

- 「最近買ったもの」のデータベースを作りたい
- どのようにデータベースを作れば良いか?

# どのようにデータを入力していくか

• 後から「使いやすい」ようにしよう!

– 検索や並べ替えも簡単にしたい

- 属性をはっきりさせて、「たての列」を意識する
- 1つの「たての列」に1つの属性、1つの属性は1列に
- はじめの列に「通し番号」などをつけておけば、すぐに元に戻せる
- 入力を簡単にしたい
	- 表はできるだけ単純化、番号だけで入力できるように
	- 和や平均などの単純計算は自動でおこないたい
- 変更があっても、スムーズにしたい
	- できれば、金額の変更などは一発で処理したい

不便な例(1)

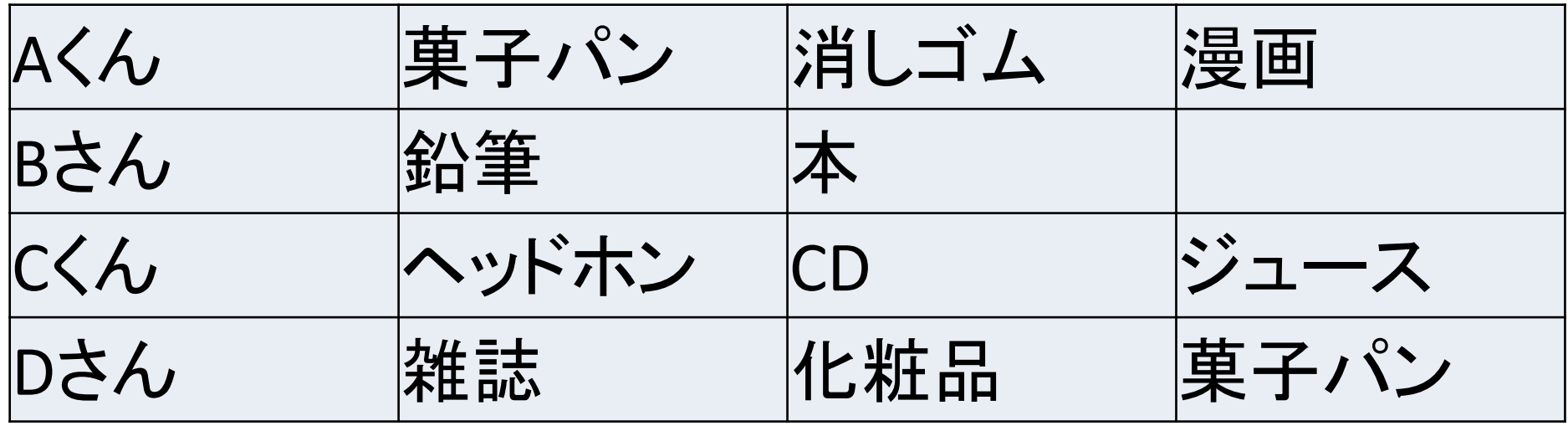

- 「項目(属性)」がはっきりしていない
- データをどのように積み重ねていけるのかがわからない
- 後にどのように利用できるのかが想像できない

不便な例(2)

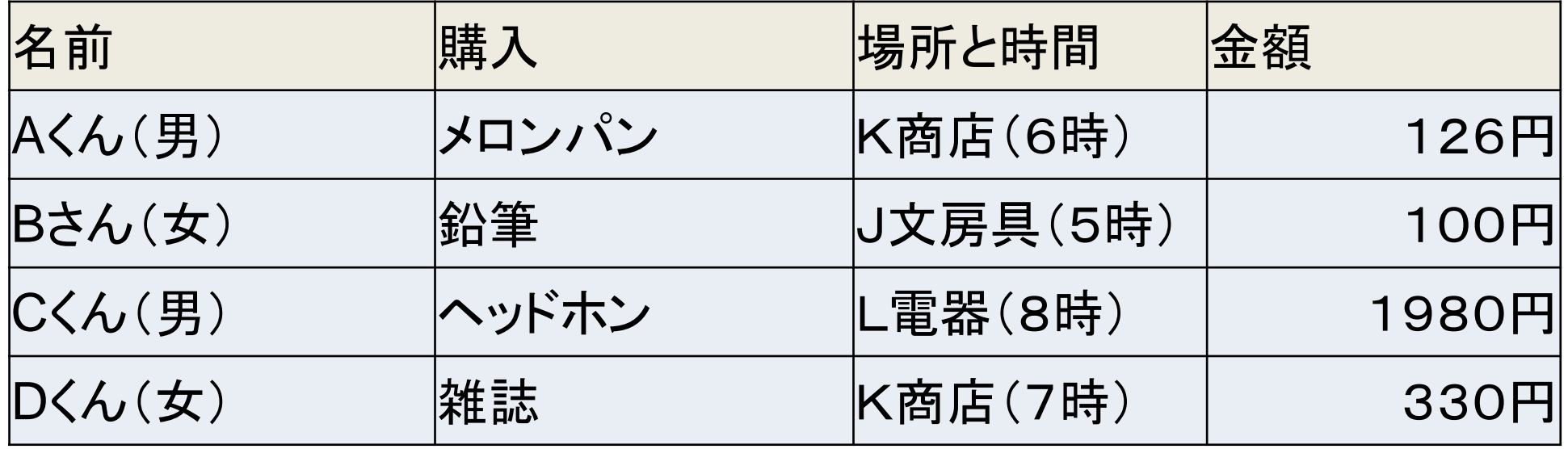

- 「項目(属性)」が1つのセルに複数ある
- 単位がついてしまっている

## 正規化(せいきか)

- 一定の規則に従って表を整えること。
- 一つのフィールドには1種類のデータ
- 1つのデータが決まれば、別のフィールドのデータが自動的に 決まるようなものは、違う表に分ける
- このように、いくつかの表にわけて管理するようなデータベー スを、リレーショナルデータベースという

リレーショナルデータベース

- いくつかの表にわけ、それらを組み合わせ関連させて管理す るようなデータベース
- それぞれのデータベースのみを管理すれば、全体に反映され 効率的

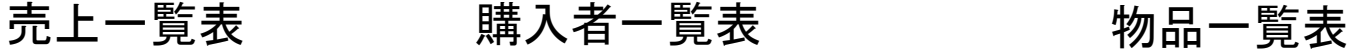

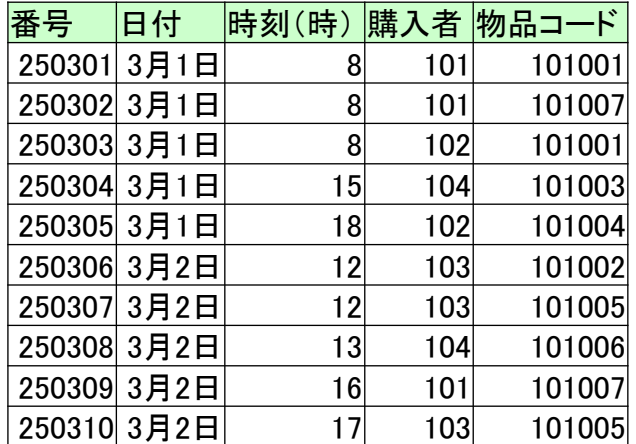

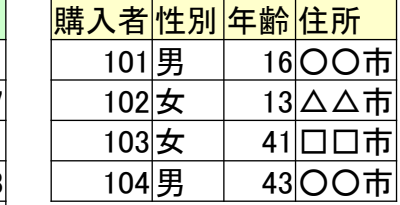

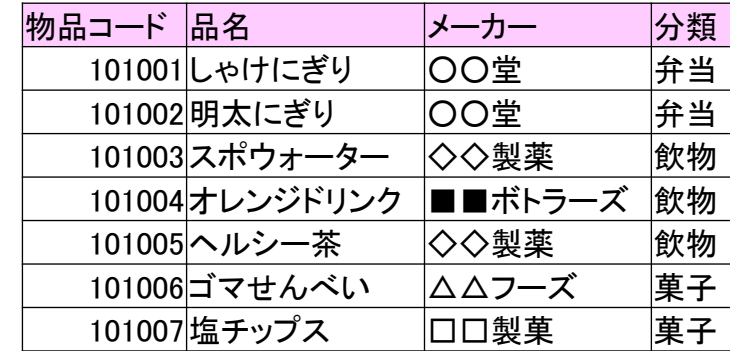

### 実習2

• データベースを試してみよう

## 実習3

• 「共通」にあるデータベースに全員で入力してみよう